# **Wi-Fiプリント利用手順<Android編>**

### **初めてご利用いただく方へ**

**iPhone/iPadをご利用の場合はApp Storeから Androidをご利用の場合はGoogle Playストアから 専用アプリ Anytime Mobile Print をダウンロードしてください。**

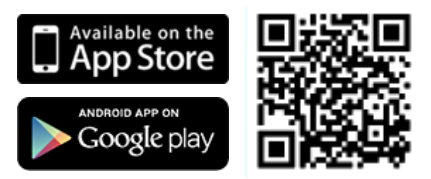

### **マルチコピー機での操作**

#### **メインメニュー画面で"プリント"をタッチし、案内に沿って操作してください。**

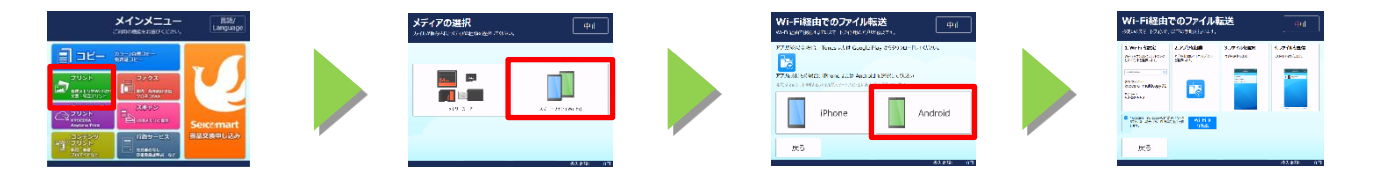

**スマートフォン・タブレット端末の操作についてはマルチコピー機の画面または以下の手順を参照してください。**

## **スマートフォン・タブレット端末での操作手順(Android)**

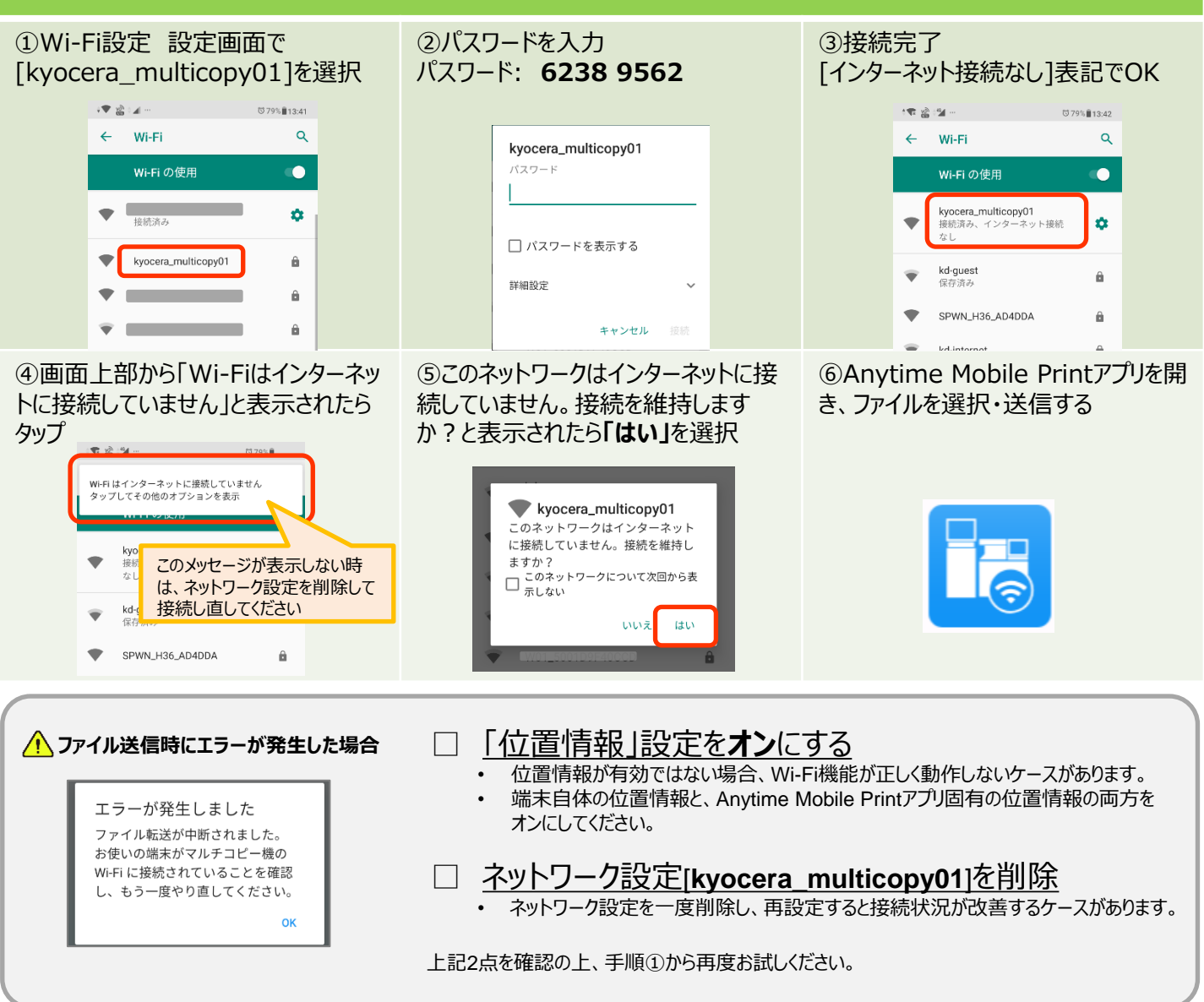